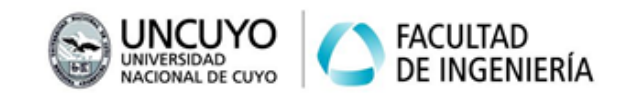

## **Cinemática Directa**

Ejercicio 1: Trabaje en Matlab y resuelva la cinemática directa del Paint Mate 200iA (FANUC), para los siguientes arreglos de variables articulares:

- 1.  $\bar{q}_1 = (0, 0, 0, 0, 0, 0)$
- 2.  $\bar{q}_2 = (pi/4, -pi/2, 0, 0, 0, 0)$
- 3.  $\bar{q}_3 = (pi/5, -2pi/5, -pi/10, pi/2, 3pi/10, -pi/2)$
- 4.  $\bar{q}_4 = (0.61, -0.15, -0.30, 1.40, 1.90, -1.40)$

Para fijar adecuadamente los conceptos se recomienda proceder de la siguiente manera:

- 1. Agregue al Path de Matlab el toolbox RVCTOOLS.
- 2. Escriba una función que devuelva la matriz de transformación homogénea de un sistema respecto del anterior, haciendo uso de las funciones "transl", "trotx" y "trotz".
- 3. Para cada vector  $\bar{q}_i$  calcule las matrices necesarias con la función anterior.
- 4. Multiplique adecuadamente las matrices para obtener la matriz total.

Ejercicio 2: El siguiente código de ejemplo calcula cinemática directa del robot SCARA IRB 910SC (ABB). Tenga en cuenta que la matriz "DH" es de 4x5, una fila por cada articulación. Cada fila contiene los parámetros DH en el siguiente orden:  $\theta$ , d, a,  $\alpha$ , y además un quinto parámetro que es "0" en articulaciones de rotación y "1" en articulaciones de traslación.

```
DH = [ 0.000 0.195 0.300 0.000 0;
     0.000 0.000 0.250 0.000 0;
    0.000 0.000 0.000 pi 1;
     0.000 0.000 0.000 0.000 0];
R = SerialLink(DH);
 q = [0,0,0,0];
T = R.fkine(q);
 disp(T)
```
- 1. En caso de que la matriz DH no coincida con alguna de las halladas anteriormente asegúrese de que representan el mismo robot.
- 2. Cambie la matriz DH por las que usted halló para el mismo robot y ejecute el mismo código. En caso de encontrar diferencias en los resultados de la matriz T justifíquelas.
- 3. Adapte el código para validar los resultados de cinemática directa del ejercicio 1 de este práctico. Puede verificar la matriz de cada articulación mediante:  $R.links(i).A(q(i))$

Ejercicio 3: En función de los resultados del ejercicio 1 (o los resultados verificados del 2.3), y de la configuración del robot FANUC en general, piense y responda las siguientes preguntas. Justifique la respuesta desde el análisis de la matriz homogénea total del robot.

- 1. ¿En cuál de las 4 posturas el eje Z del extremo es paralelo al eje Z de la base?
- 2. ¿En cuál de las 4 posturas el extremo se encuentra más cerca de la base?
- 3. ¿En cuál de las 4 posturas el eslabón final está orientado en la dirección del eje "Y" de la base?

## **ROBOTICA I Trabajo Práctico N°4**

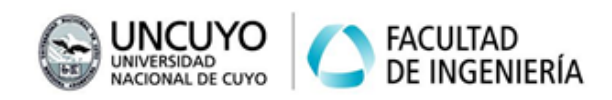

]

- 4. ¿En cuál de las 4 posturas el extremo no se encuentra en el primer cuadrante del sistema de la base?
- 5. ¿Qué condición debe cumplirse en la matriz homogénea total del robot para que los ejes del sistema del extremo sean paralelos (sin importar orientación ni orden) a los del sistema de la base?
- 6. ¿Por qué las siguientes matrices no pueden ser resultado de ningún vector de posiciones articulares? (Ni para el FANUC, ni para ningún robot).

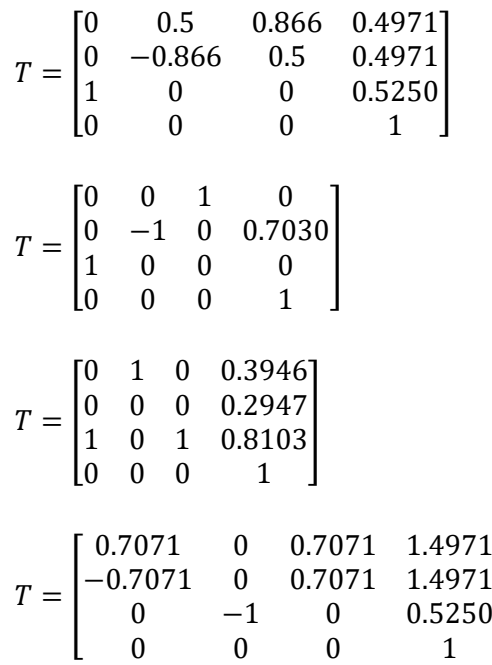

Ejercicio 4: calcule el máximo error de posición en el extremo final que podría tener un robot con la configuración geométrica del LBR iiwa 7 R800 (KUKA). Asuma que está en una postura totalmente vertical y extendida, y que todas sus articulaciones pueden tener un error de posición de 0,1º como máximo.

- 1. ¿El error es el mismo para cualquier posición? (suponiendo constante el error de posición articular).
- 2. ¿La respuesta anterior es válida para todo tipo de robots serie?

Ejercicio TF: Trabaje con el robot seleccionado para el Trabajo Final de la materia y desarrolle lo siguiente:

- 1. Bosqueje el espacio de trabajo del robot medio, al menos, dos gráficos en 2D con puntos que describan el límite de dicho espacio. Para hacerlo debe tener configurados los límites articulares. Se recomienda hacer uso de las funciones SerialLink.plot y SerialLink.teach, y determinar cuáles son las vistas más representativas para representar el espacio de trabajo. Recuerde que con los comandos "hold on" y "hold off" de Matlab, puede activar y desactivar el "guardado" de los gráficos anteriores en un Figure de Matlab.
- 2. Verifique que el espacio de trabajo sea adecuado para la tarea que desea realizar. Si la tarea no es definida (ejemplo: "soldadura por arco"), indique aproximadamente qué tareas podría realizar (ejemplo: "arcos lineales de 800mm como máximo y arcos

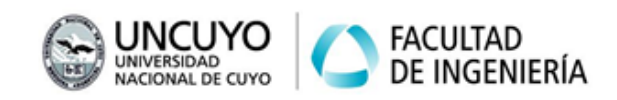

circulares de hasta 300mm de radio"). Tenga en cuenta que las tareas pueden requerir orientación.

3. Escriba una función de cinemática directa específica para su robot. Considere agregar a la función los parámetros de entrada/salida que sean necesarios para la aplicación. Al menos agregue un parámetro de salida que sea un booleano que indique si los valores articulares están dentro de los límites del robot. En caso de que no estén en los límites, además de devolver FALSO en el booleano, devuelva la posición y orientación posible que sea más cercana. Tenga en cuenta las matrices "base" y "tool" y toda particularidad cinemática de la aplicación elegida.